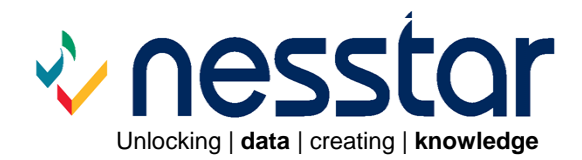

# **Nesstar Service Pack v3.5 sp1 Release Notes**

February 2008

## **Nesstar Release Notes**

# **Service Pack Version 3.5 sp1 February 2008 (Version dated 28/01/08)**

This service pack contains fixes for problems that have been reported with Nesstar v3.5 since its launch in November 2006.

### **Service Pack Installation**

This Service Pack should only be installed on the Nesstar Server version 3.5. If you have a previous version of the Nesstar Server you should first upgrade to v3.5 and then apply this Service Pack.

- Start the Configuration Tool by clicking on the start menu or folder shortcut where your server is installed.
- Open **Customisation | Install Customisation Bundle** and select the Service Pack file. This will automatically load and restart the Nesstar Server.

### **Nesstar Server – fixed bugs**

### **Configuration tool:**

If the language setting on a machine is set to German the configuration tool will always be displayed in French. This has now been corrected and the configuration tool should now be shown in the language set on the user's machine. (#4654)

### **Access control issue:**

A problem was found relating to protected catalogues. If user one could browse catalogue1 and catalogue2, but user two could only browse catalogue3, depending on who accessed the system first, the other user would get the wrong result. This problem is now fixed.

### **Customisation bundle issue:**

A problem that affected the browse list structure if a customisation bundle had been installed has now been resolved. (#4856)

### **Out of Memory issues:**

The performance of the Nesstar Server has been improved to reduce the likelihood of out of memory problems occurring. (#4743)

### **Nesstar WebView – fixed bugs**

### **Download of SPSS files:**

A problem of incorrect widths being set for some variables when downloaded in SPSS portable format has been fixed. (#4656)

### **Export PDF:**

Problems relating to characters not displaying correctly for certain customers, various formatting problems and download issues have now been fixed. (#4592, #4827, #4832, #4857, #4889, #4891, #4896, #5072, #5080, #5083)

### **Mapping:**

- Some strange characters that appeared under applet maps are no longer visible.
- The problem affecting the display of names and values on GeoServer maps has now been fixed. (#4324)

### **Metadata:**

- The problem affecting the display of the version attributes 'date' and 'type' has now been fixed. Both are displayed regardless of whether any information has been added to the version text field. (#5052) Note: This is the DDI element <stdyDscr><citation><verStmt><version>
- The problems with some of the fields in the 'Document Description' section have now been resolved.

### **Protected cubes:**

An issue that affected protected cubes has now been resolved. (#4862)

### **Searching:**

Searches that include 'stop' words (e.g. and, if, not) resulted in no hits being returned. A warning message is now displayed if searches include any stop words. (#4906)

### **Variable group bookmarks:**

An intermittent problem was identified related to the bookmark of variable groups, which has now been fixed. (#4742)

### **WebView Help:**

The Help text has been updated to include information about the use of 'Stop' words when searching.

### **Web Browser issues**

### **Web browser language settings**:

If the language within a web browser was set to anything other than English, Norwegian, or French, WebView would always be presented in French. (#5115)

If the browser language was set to anything other than English, the 'More' option 'or' automatically changed to 'and' when creating a subset. This problem has now been fixed. (#5164)

### **Internet Explorer 7**:

- The title at the top of the right frame within WebView now displays correctly when using IE7. (#4747)
- If applet maps were available, these did not resize correctly when viewed using Internet Explorer 7. (#4680)

### **FireFox:**

- A problem whereby the word 'Menu' was repeatedly displayed in the on-line Help text using the FireFox browser has been fixed.
- The bookmarking options, i.e. Browser bookmark or Server bookmark, were not always visible when scrolling down a long table or cross-tabulation, when using FireFox or Safari. This has now been fixed and the bookmark options are always visible.

### **Changes to released functionality**

A few changes have been made to the released functionality of version 3.5 and details are below:

### **Security:**

The predefined access control policy 1 (1 policy.acu) has been updated so that administrator controlled changes to the server can only be performed by users with administrative rights. (#5134)

### **Catalogues:**

Catalogues that have no text associated with them are now non-clickable. (#4987)

### **Submit buttons:**

The colour of any submit buttons such as 'OK', 'Cancel', 'Add', 'Delete' etc. have been changed from dark grey to light grey, making them easier to read. (#5165)

### **User defined variables:**

Variables created using the 'Compute' or 'Recode' functionality are now only visible to the person who created them. (#5027)

### **Server Status Information:**

Memory usage information is now displayed when the 'Technical' resources option is selected from the Nesstar Server home page.

### **Known issues**

### **Server version information:**

The server version information should be updated on the 'Technical' resources page once the Service Pack has been installed. However, the date is not always updated but restarting the server will correct this.

### **Graphing:**

Variables, or table dimensions, that have long category labels may not display correctly when a vertical bar chart is selected. Similarly, variables with many short categories may also not display as expected. (#4819)

### **Rearranging catalogues:**

It is not possible to change the order of catalogues on the Nesstar Server if they all appear at the top level. Only lower level catalogues can be rearrange as required.

### **Export PDF – Correlation analysis**

If the 'Export PDF' option is used for a correlation analysis containing five or more variables, and the display options 'Significance' and/or 'Count' are selected, the resulting PDF file will contain multiple tables.

### Disclaimer

*While the University of Essex and the Norwegian Social Science Data Services (NSD) have taken all reasonable efforts to compile accurate documentation, we cannot accept liability for any loss or damage consequential or otherwise suffered by the client or any third party arising as a result of its use.*